# **Auto Scaling Getting Started Guide API Version 2011-01-01**

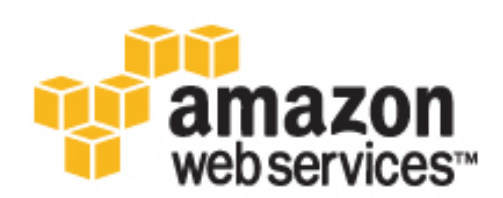

## **Amazon Web Services**

### **Auto Scaling: Getting Started Guide**

Amazon Web Services Copyright © 2013 Amazon Web Services, Inc. and/or its affiliates. All rights reserved.

The following are trademarks of Amazon Web Services, Inc.: Amazon, Amazon Web Services Design, AWS, Amazon CloudFront, Cloudfront, Amazon DevPay, DynamoDB, ElastiCache, Amazon EC2, Amazon Elastic Compute Cloud, Amazon Glacier, Kindle, Kindle Fire, AWS Marketplace Design, Mechanical Turk, Amazon Redshift, Amazon Route 53, Amazon S3, Amazon VPC. In addition, Amazon.com graphics, logos, page headers, button icons, scripts, and service names are trademarks, or trade dress of Amazon in the U.S. and/or other countries. Amazon's trademarks and trade dress may not be used in connection with any product or service that is not Amazon's, in any manner that is likely to cause confusion among customers, or in any manner that disparages or discredits Amazon.

All other trademarks not owned by Amazon are the property of their respective owners, who may or may not be affiliated with, connected to, or sponsored by Amazon.

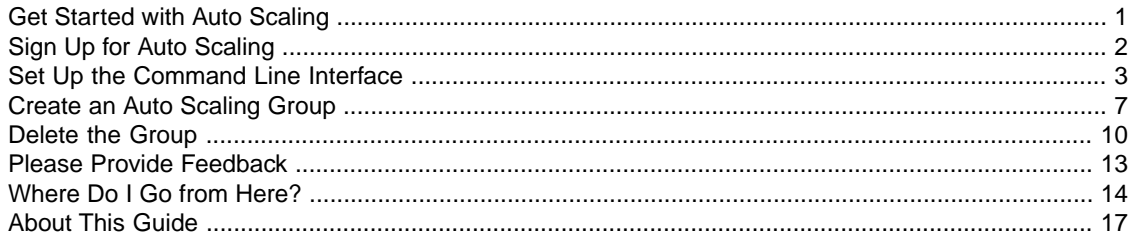

# <span id="page-4-0"></span>**Get Started with Auto Scaling**

Auto Scaling is a web service designed to launch or terminate EC2 instances automatically based on user-defined policies, schedules, and health checks.You can get started with Auto Scaling by performing the tasks shown in the following diagram.You'll use the Auto Scaling Command Line Interface (CLI) to complete these tasks.

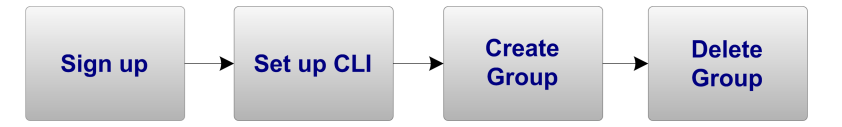

This guide walks you through a few basic Auto Scaling procedures, including setting up the CLI, creating an Auto Scaling group, and deleting it.

#### **Note**

Use of this guide assumes that you have completed the [Amazon Elastic Cloud Computing Getting](http://docs.aws.amazon.com/AWSEC2/latest/GettingStartedGuide) [Started Guide](http://docs.aws.amazon.com/AWSEC2/latest/GettingStartedGuide).

# <span id="page-5-0"></span>**Sign Up for Auto Scaling**

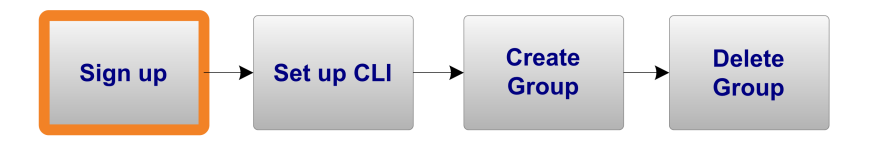

To use Auto Scaling, sign up for Amazon Elastic Compute Cloud (EC2) and create an AWS account if you don't have one.

#### **To sign up for Auto Scaling**

- 1. Go to [http://aws.amazon.com,](http://aws.amazon.com) and then click **Sign Up**.
- 2. Follow the on-screen instructions.

Part of the sign-up procedure involves receiving a phone call and entering a PIN using the phone keypad.

Now you are ready to download the command-line tools.

# <span id="page-6-0"></span>**Set Up the Command Line Interface**

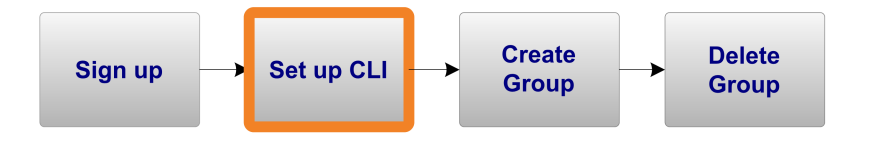

#### **Topics**

- [Install the Auto Scaling Command Line Interface \(p.](#page-6-1) 3)
- <span id="page-6-1"></span>• [Configure the Command Line Interface \(p.](#page-8-0) 5)
- [Test Your Configuration \(p.](#page-8-1) 5)

## **Install the Auto Scaling Command Line Interface**

To use the commands described in this guide, you must install and configure the command line interface (CLI).

#### **To install the Auto Scaling CLI**

- 1. Download the CLI from [Auto Scaling Tools.](http://aws.amazon.com/developertools//2535)
- 2. Save and unpack the archive to a convenient location on your workstation.
- 3. Verify that you have Java version 1.5 or newer:
	- a. Enter the command java -version to determine the version of Java on your workstation.The following is an example response to this command:

```
java version "1.6.0_21"
Java(TM) SE Runtime Environment (build 1.6.0_21-b07)
Java HotSpot(TM) 64-Bit Server VM (build 17.0-b17, mixed mode)
```
b. If you don't have version 1.5 or newer, download and install a newer version from <http://www.java.com/en/download/index.jsp>.

4. Set the JAVA\_HOME environment variable to point to your Java installation. The following example shows how to set this environment variable in Linux and UNIX.

\$ **export JAVA\_HOME=***<PATH>*

The following is an example of the syntax in Windows.

C:\> **set JAVA\_HOME=***<PATH>*

- 5. Add \$JAVA\_HOME/bin to your \$PATH environment variable (%JAVA\_HOME%\bin on Windows):
	- On Linux and UNIX, you can update your PATH as follows:

\$ **export PATH=\$PATH:\$JAVA\_HOME/bin**

• On Windows the syntax is slightly different:

C:\> **set PATH=%PATH%;%JAVA\_HOME%\bin**

- 6. Set the AWS\_AUTO\_SCALING\_HOME environment variable to the location on your computer where you unpacked the Auto Scaling archive.
	- On Linux and UNIX, you can set your AWS\_AUTO\_SCALING\_HOME as follows:

\$ **export AWS\_AUTO\_SCALING\_HOME=***<PATH>*

• On Windows the syntax is slightly different:

C:\> **set AWS\_AUTO\_SCALING\_HOME=***<PATH>*

- 7. Add \$AWS\_AUTO\_SCALING\_HOME/bin to your \$PATH environment variable (%AWS\_AUTO\_SCALING\_HOME%\bin on Windows):
	- On Linux and UNIX, you can update your PATH as follows:

\$ **export PATH=\$PATH:\$AWS\_AUTO\_SCALING\_HOME/bin**

• On Windows the syntax is slightly different:

C:\> **set PATH=%PATH%;%AWS\_AUTO\_SCALING\_HOME%\bin**

## <span id="page-8-0"></span>**Configure the Command Line Interface**

When you use the command line interface (CLI), the commands that you issue are signed by your AWS security credentials, which you can either pass with the command or store as configuration settings on your computer. Security credentials consist of an Access Key ID and a Secret Access Key.

Within the installation directory, you will find a file named credential-file-path.template.You can use this template to create your own security credentials file, save your access keys in the credentials file, and then set an environment variable to the fully qualified path of the credential file.

The following steps walk you through the process for creating your security credentials file.

1. Retrieve an access key and its corresponding secret key.

Your account access key and its corresponding secret key were provided when the account was created. Although you can retrieve the access key ID from the Security Credentials page, you cannot retrieve the secret access key.You'll need to create new access keys if the secret access key was lost or forgotten. For more information, see [Creating, Modifying, and Viewing User Security Credentials.](http://docs.aws.amazon.com/IAM/latest/UserGuide/Using_CreateAccessKey.html)

- 2. Write down the keys or save them.
- 3. Add your access key ID and secret access key to the file named credential-file-path.template:
	- a. Open the file credential-file-path.template included in your command-line tools archive.
	- b. Copy and paste your access key ID and secret access key into the file.
	- c. Rename the file and save it to a convenient location on your computer.
	- d. If you are using Linux, set the file permissions as follows:

\$ **chmod 600** *[credential file name]*

- 4. Set the AWS\_CREDENTIAL\_FILE environment variable to the fully qualified path of the credential file you just created.
	- On Linux and UNIX, set the AWS\_CREDENTIAL\_FILE environment variable as follows:

\$ **export AWS\_CREDENTIAL\_FILE=***<PATH>*

• On Windows the syntax is slightly different:

<span id="page-8-1"></span>C:\> **set AWS\_CREDENTIAL\_FILE=***<PATH>*

## **Test Your Configuration**

#### **To test your Auto Scaling installation and configuration**

- 1. On your Linux or Windows workstation, open a new command prompt.
- 2. Type the command **as-cmd**.

3. You should see output similar to the following:

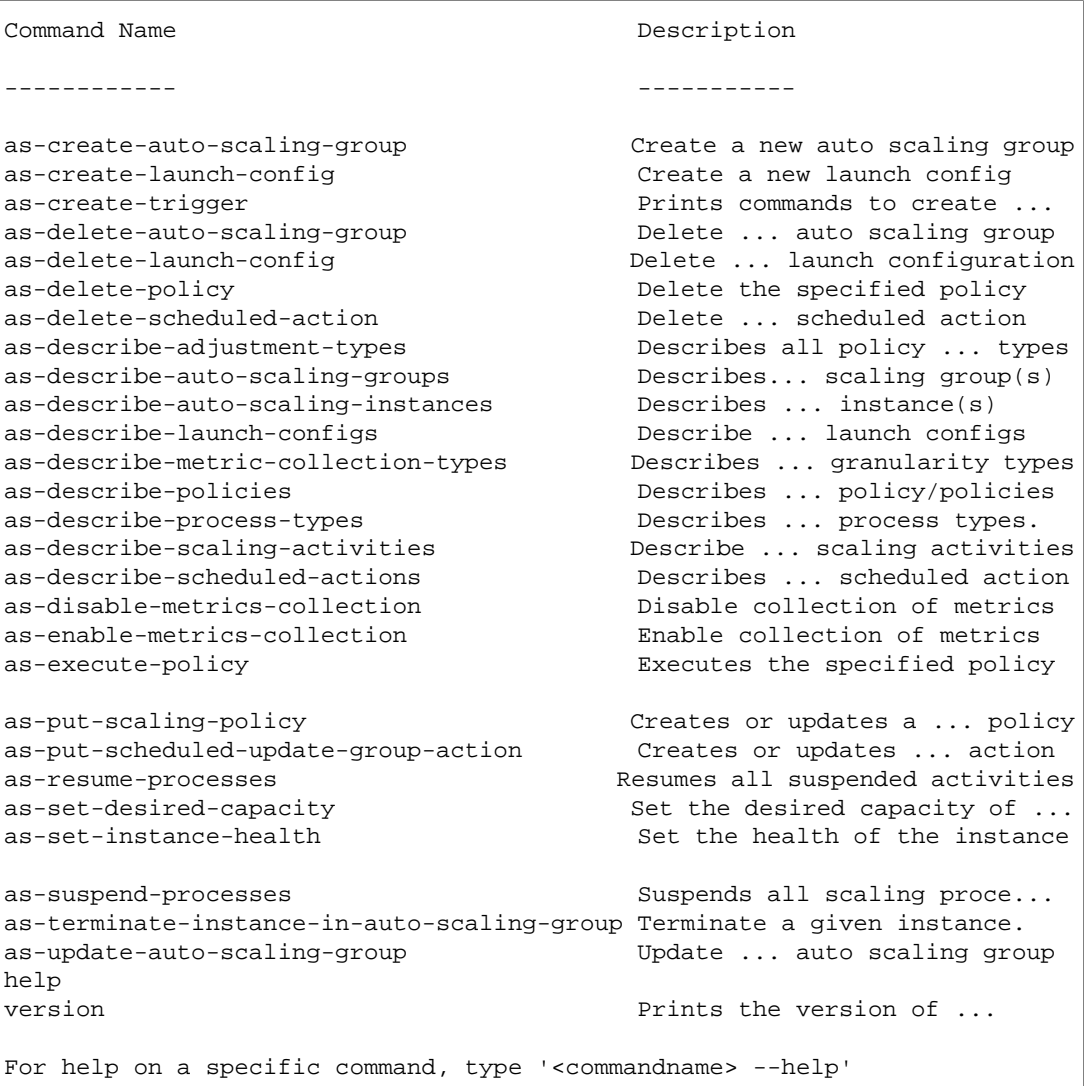

This completes your installation and configuration of the Auto Scaling command-line tools.

# <span id="page-10-0"></span>**Create an Auto Scaling Group**

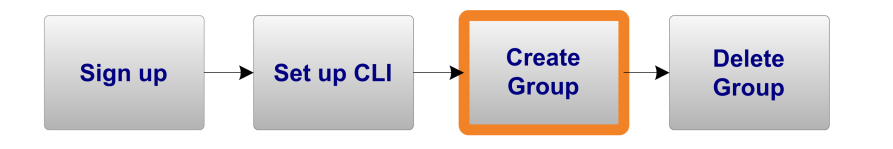

#### **Topics**

- [Create a Launch Configuration \(p.](#page-10-1) 7)
- [Create an Auto Scaling Group \(p.](#page-11-0) 8)
- [Verify Auto Scaling Group Creation \(p.](#page-11-1) 8)

Now that you have installed the Auto Scaling CLI, you're ready to create an Auto Scaling group.You'll use the command-line tools to create a simple Auto Scaling group designed to contain exactly one EC2 instance.

<span id="page-10-1"></span>First, you'll create a launch configuration that specifies the type of EC2 instance that you want Auto Scaling to create. Second, you'll create an Auto Scaling group that references your launch configuration. Finally, you'll verify that the Auto Scaling group is functioning.

## **Create a Launch Configuration**

The launch configuration specifies the type of Amazon EC2 instance that Auto Scaling creates for you. To create a launch configuration with as-create-launch-config, you must specify an Amazon Machine Image (AMI) ID and an Amazon EC2 instance type similar to the following example: .

- AMI ID: ami-2272864b
- Instance type: m1. large

#### **Note**

The AMI ID is provided for illustration purposes only. AMI IDs change over time. You can obtain current, valid AMI IDs by calling the ec2-describe-images CLI command.

#### **To create a launch configuration**

• Open a command prompt and enter the as-create-launch-config command.

```
as-create-launch-config MyLC --image-id ami-2272864b --instance-type m1.large
```
Auto Scaling returns the following:

<span id="page-11-0"></span>OK-Created launch config

## **Create an Auto Scaling Group**

After you have defined your launch configuration, you are ready to create an Auto Scaling group. To create an Auto Scaling group with as-create-auto-scaling-group, you must specify a name for your group, a launch configuration, one or more Availability Zones, a minimum group size, and a maximum group size.

Name your Auto Scaling group "MyGroup" and use the launch configuration you created previously. The Availability Zones you choose determine the physical location of your Auto Scaling instances. For this example, specify a single zone: us-east-1a. Set the minimum and maximum size of your Auto Scaling group to 1. Because the minimum size of the group is 1, Auto Scaling begins creating an EC2 instance immediately after you call as-create-auto-scaling-group.

#### **Important**

The instance you're about to launch will be live (and not running in a sandbox).You will incur the standard Amazon EC2 usage fees for the instance until you terminate it as the last task in this tutorial. The total charges will be minimal (typically less than a dollar). For more information about Amazon EC2 usage rates, go to the [Amazon EC2 product page.](http://aws.amazon.com/ec2)

#### **To create an Auto Scaling group**

• Enter the as-create-auto-scaling-group command.

```
as-create-auto-scaling-group MyGroup --launch-configuration MyLC --availab 
ility-zones us-east-1a --min-size 1 --max-size 1
```
<span id="page-11-1"></span>Auto Scaling returns the following:

```
OK-Created AutoScalingGroup
```
## **Verify Auto Scaling Group Creation**

You can use the as-describe-auto-scaling-groups command to check whether the MyGroup Auto Scaling group exists. Use the --headers parameter to print headings that describe each value that the command returns.

#### **To verify that the Auto Scaling group exists**

• Enter the as-describe-auto-scaling-groups command.

as-describe-auto-scaling-groups --headers

Auto Scaling returns the following:

```
AUTO-SCALING-GROUP GROUP-NAME LAUNCH-CONFIG AVAILABILITY-ZONES MIN-SIZE
  MAX-SIZE DESIRED-CAPACITY
AUTO-SCALING-GROUP MyGroup MyLC us-east-1a 1 
    1 1
```
You can also use the as-describe-auto-scaling-instances command to check whether the MyGroup Auto Scaling group contains any running instances. Use the --headers parameter to print headings that describe each value that the command returns.

#### **To verify that MyGroup contains an EC2 instance**

• Enter the as-describe-auto-scaling-instances command.

as-describe-auto-scaling-instances --headers

Auto Scaling returns the following (your INSTANCE-ID will differ):

```
INSTANCE INSTANCE-ID GROUP-NAME AVAILABILITY-ZONE STATE STATUS 
 LAUNCH-CONFIG
INSTANCE i-bcdd63d1 MyGroup us-east-1a InService HEALTHY 
 MyLC
```
You have a number of other options when you use as-create-auto-scaling-group, as-describe-auto-scaling-groups, and as-describe-auto-scaling-instances. For more information, go to the [Auto Scaling API Reference](http://docs.aws.amazon.com/AutoScaling/latest/APIReference/).

## <span id="page-13-0"></span>**Delete the Group**

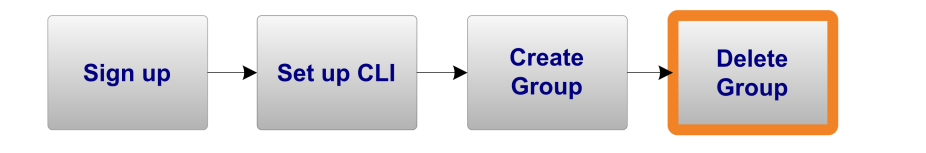

#### **Topics**

- [Remove All EC2 Instances from the Group \(p.](#page-13-1) 10)
- [Delete the Auto Scaling Group \(p.](#page-14-0) 11)
- <span id="page-13-1"></span>• [Delete the Launch Configuration \(p.](#page-15-0) 12)

In this section you will delete the Auto Scaling group. You will first remove the EC2 instance, then delete the Auto Scaling group, and finally delete the launch configuration.

## **Remove All EC2 Instances from the Group**

You must terminate all EC2 instances in an Auto Scaling group before you can delete the group. A simple way to terminate all instances in a group is to update the group so that both the minimum size and maximum size are set to zero.

#### **To remove the EC2 instance from the Auto Scaling group**

1. Call as-update-auto-scaling-group to update the MyGroup Auto Scaling group that you created in the previous procedure.

```
as-update-auto-scaling-group MyGroup --min-size 0 --max-size 0
```
Auto Scaling returns the following:

```
OK-Updated AutoScalingGroup
```
2. Call as-describe-auto-scaling-groups to check whether Auto Scaling has removed the instance from MyGroup.

It can take a few minutes for the instance to terminate, so you might have to check the status more than once.

as-describe-auto-scaling-groups MyGroup --headers

Auto Scaling returns the following if the instance termination is still in progress (your INSTANCE-ID will differ):

```
AUTO-SCALING-GROUP GROUP-NAME LAUNCH-CONFIG AVAILABILITY-ZONES MIN-SIZE
  MAX-SIZE DESIRED-CAPACITY
AUTO-SCALING-GROUP MyGroup MyLC us-east-1a 0 
   0 0
INSTANCE INSTANCE-ID AVAILABILITY-ZONE STATE STATUS LAUNCH-CONFIG
INSTANCE i-bcdd63d1 us-east-1a Terminating Healthy MyLC
```
Auto Scaling returns the following after the instance is terminated:

```
AUTO-SCALING-GROUP GROUP-NAME LAUNCH-CONFIG AVAILABILITY-ZONES MIN-SIZE
  MAX-SIZE DESIRED-CAPACITY
AUTO-SCALING-GROUP MyGroup MyLC us-east-1a 0 
   0 0
```
## **Delete the Auto Scaling Group**

When no instances exist in MyGroup, you can delete the group.

#### **To delete the Auto Scaling group**

Call as-delete-auto-scaling-group, specifying MyGroup as the only argument.

as-delete-auto-scaling-group MyGroup

Auto Scaling returns the following:

Are you sure you want to delete this AutoScalingGroup? [Ny]

Enter  $Y$  to confirm the deletion.

Auto Scaling returns the following:

OK-Deleted AutoScalingGroup

## <span id="page-15-0"></span>**Delete the Launch Configuration**

Delete the launch configuration you created for this Auto Scaling group.

#### **To delete the launch configuration**

Call as-delete-launch-config, specifying MyLC as the only argument.

as-delete-launch-config MyLC

Auto Scaling returns the following:

Are you sure you want to delete this launch configuration? [Ny]

Enter  $Y$  to confirm the deletion.

Auto Scaling returns the following:

OK-Deleted launch configuration

Your input is important to us. Help make our documentation helpful and easy to use. Please take a minute to provide feedback on your getting started experience with Auto Scaling. To begin the survey, see [Please](#page-16-0) [Provide Feedback](#page-16-0) (p. [13\).](#page-16-0) Thank you.

# <span id="page-16-0"></span>**Please Provide Feedback**

Your input is important to help make our documentation helpful and easy to use. Please tell us about your experience getting started with Auto Scaling by completing our [Getting Started Survey](https://portal.aws.amazon.com/gp/aws/html-forms-controller/contactus/service_start_survey?service_name=AutoScaling).

Thank you.

# <span id="page-17-0"></span>**Where Do I Go from Here?**

#### **Topics**

- [AWS Account and Security Credentials \(p.](#page-17-1) 14)
- [Other Ways to Access Auto Scaling \(p.](#page-17-2) 14)
- [Learn More about Auto Scaling \(p.](#page-18-0) 15)
- [Auto Scaling Resources \(p.](#page-19-0) 16)

<span id="page-17-1"></span>Auto Scaling offers features we haven't covered in this guide, such as setting the desired capacity, creating policies, and integrating with Amazon CloudWatch, Elastic Load Balancing, and Amazon Simple Notification Service.This section provides links to additional resources, which will help you deepen your understanding and use of Auto Scaling.

## **AWS Account and Security Credentials**

So far you signed up for the service, got an AWS account and security credentials, and then completed a short exercise covering the essential product functions. Now that you're finished with the exercise, we recommend that you check with an administrator or coworker in your organization to determine if he or she already has an AWS account and security credentials for you to use in future interactions with AWS.

<span id="page-17-2"></span>If you're an account owner or administrator and want to know more about AWS Identity and Access Management, go to the product description at<http://aws.amazon.com/iam> or to the technical documentation at [Using IAM.](http://docs.aws.amazon.com/IAM/latest/UserGuide/)

## **Other Ways to Access Auto Scaling**

This Getting Started Guide has shown you how to use the CLI to create a simple Auto Scaling group. You can continue using Auto Scaling through the CLI, or try one of the other interfaces.

## **Continue using the Command Line Interface**

The Command Line Interface includes functions not only for creating launch configurations and Auto Scaling groups, but also for creating policies and scheduled actions. These command-line tools are a fast way to execute all the Auto Scaling functions without coding to the API or using a library.

## **Use an Existing Library**

If you prefer to use Auto Scaling through a programmatic interface, libraries and resources are available for the following languages:

- [Java](http://aws.amazon.com/java/)
- [PHP](http://aws.amazon.com/php/)
- [Python](http://aws.amazon.com/python/)
- [Ruby](http://aws.amazon.com/ruby/)
- [Windows and .NET](http://aws.amazon.com/net/)

For libraries and sample code in all languages, go to [Amazon EC2 Sample Code & Libraries](http://developer.amazonwebservices.com/connect/kbcategory.jspa?categoryID=187).

## **Code Directly to the Web Service API**

<span id="page-18-0"></span>If you want to write code directly to the Auto Scaling Query API, go to the [Auto Scaling Developer Guide](http://docs.aws.amazon.com/AutoScaling/latest/DeveloperGuide/). The guide describes how to create and authenticate API requests, and how to use Auto Scaling through the API. For a complete description of all the API actions, go to the [Auto Scaling API Reference](http://docs.aws.amazon.com/AutoScaling/latest/APIReference/).

## **Learn More about Auto Scaling**

This section lists additional features of Auto Scaling and where to get more information.

## **Creating Health Checks**

A health check is a call to check on the health status of each instance in an Auto Scaling group. If an instance reports degraded performance, Auto Scaling terminates the instance and launches another one to take its place. For more information, go to the [Auto Scaling Developer Guide](http://docs.aws.amazon.com/AutoScaling/latest/DeveloperGuide/).

## **Creating Triggers**

A trigger is a combination of an Auto Scaling policy and an Amazon CloudWatch alarm. You can create alarms that monitor specific metrics gathered from an EC2 instance.When paired with an alarm, a policy can initiate an Auto Scaling action when a CloudWatch metric breaches a specific threshold. For more information, go to the [Auto Scaling Developer Guide](http://docs.aws.amazon.com/AutoScaling/latest/DeveloperGuide/).

## **Creating Scheduled Updates**

A scheduled update is a call to Auto Scaling that is scheduled for a future time. For more information, go to the [Auto Scaling Developer Guide](http://docs.aws.amazon.com/AutoScaling/latest/DeveloperGuide/).

## **Suspending and Resuming Processes**

You can suspend scaling processes at any time. When you're ready, you can resume any or all of the suspended processes. When an Auto Scaling group's scaling processes are suspended, Auto Scaling creates no new scaling activities for that group for any reason. Scaling activities that were already in progress before the group was suspended continue until complete. For more information, go to the [Auto](http://docs.aws.amazon.com/AutoScaling/latest/DeveloperGuide/) [Scaling Developer Guide](http://docs.aws.amazon.com/AutoScaling/latest/DeveloperGuide/).

## <span id="page-19-0"></span>**Auto Scaling Resources**

The following table lists related resources that you'll find useful as you work with the Auto Scaling service.

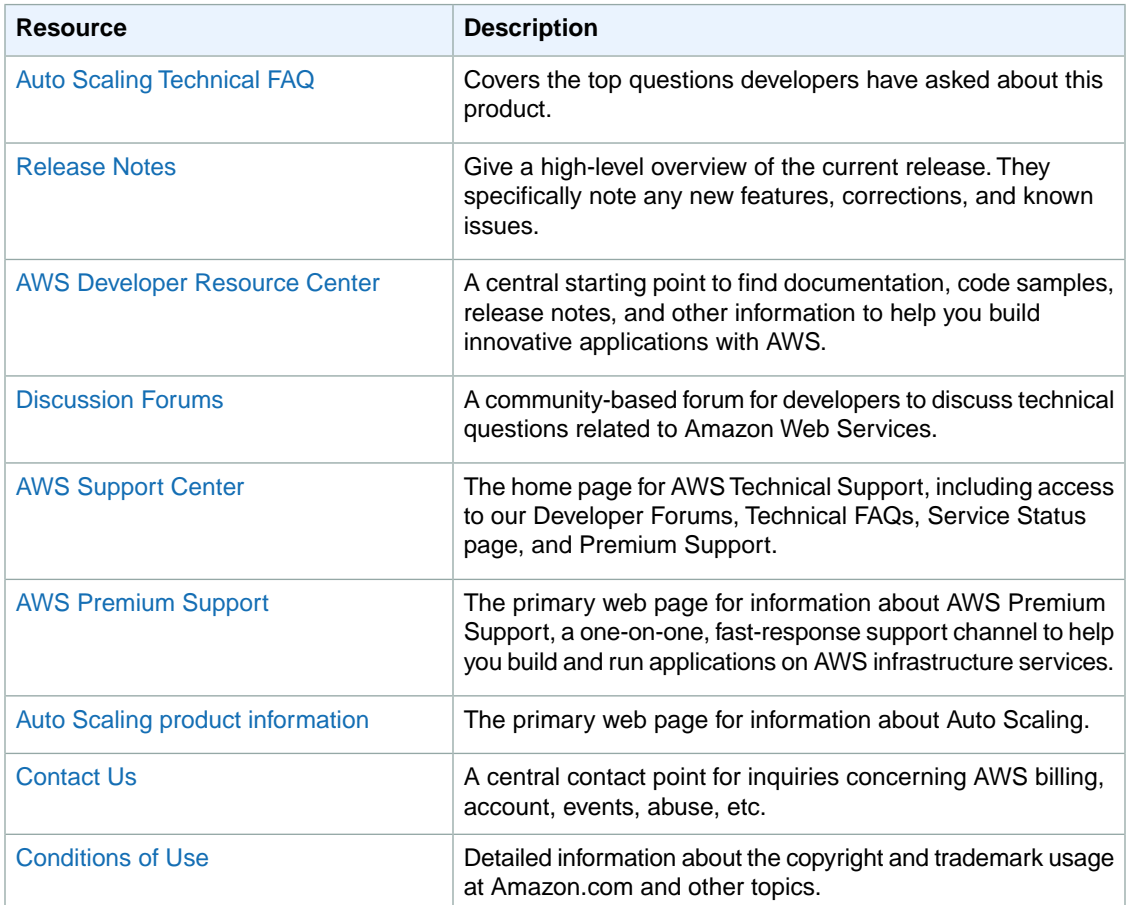

# <span id="page-20-0"></span>**About This Guide**

This is the *Auto Scaling Getting Started Guide*. It was last updated on July 15, 2013.